# Лабораторная работа №2

Моделирование и обработка сигналов в пакете MATLAB

Цель работы: ознакомиться с методикой моделирования и обработки периодических дискретных сигналов с помощью пакета MATLAB.

## 1. Теоретические сведения.

#### Принцип построения алгоритмов БПФ

Рассмотрим выражение для дискретного преобразования Фурье:

$$
S(k) = \sum_{n=0}^{N-1} s(n) \cdot \exp\left(-j \cdot \frac{2\pi}{N} \cdot n \cdot k\right), k = 0 \dots N - 1. \tag{1}
$$

ДПФ N отсчетам сигнала  $s(n)$ ,  $n = 0 \dots N - 1$ , (в общем случае соответствие  $N$  комплексных спектральных  $\overline{B}$ комплексного) ставит отсчетов  $S(k)$ ,  $k = 0 ... N - 1$ . Для вычисления одного спектрального отсчета требуется *N* операций комплексного умножения и сложения. Таким образом, составляет  $N^2$  операций алгоритма ЛПФ вычислительная сложность комплексного умножения и сложения.

Поскольку сложность алгоритма растет квадратично относительно размера входного сигнала, можно достичь существенного ускорения вычисления, если нам удастся свести расчет  $N-$  точечного ДПФ к двум  $\frac{N}{2}$  – точечным ДПФ, как это показано на рисунке 1.

Замена одного  $N -$  точечного ДПФ двумя  $\frac{N}{2} -$  точечными ДПФ приведет к уменьшению количества операций в 2 раза, но дополнительно требуются операции разделения последовательности на две и объединение двух  $\frac{N}{2}$  — точечных ДПФ в одно  $N$  — точечное.

При этом каждое из  $\frac{N}{2}$  – точечных ДПФ также можно вычислить путем замены  $\frac{N}{2}$  — точечного ДПФ на два  $\frac{N}{4}$  — точечных, которые, в свою очередь, можно рассчитать через $\frac{N}{8}$  – точечные ДПФ. Эту рекурсию можно продолжать, пока возможно разбить входную последовательность на две.

В нашем случае, если  $N = 2^L$ ,  $L$  – это положительное целое, мы можем разделить последовательность пополам *L* раз. Для  $N = 8$  ( $L = 3$ ) такое разделение представлено на рисунке 2.

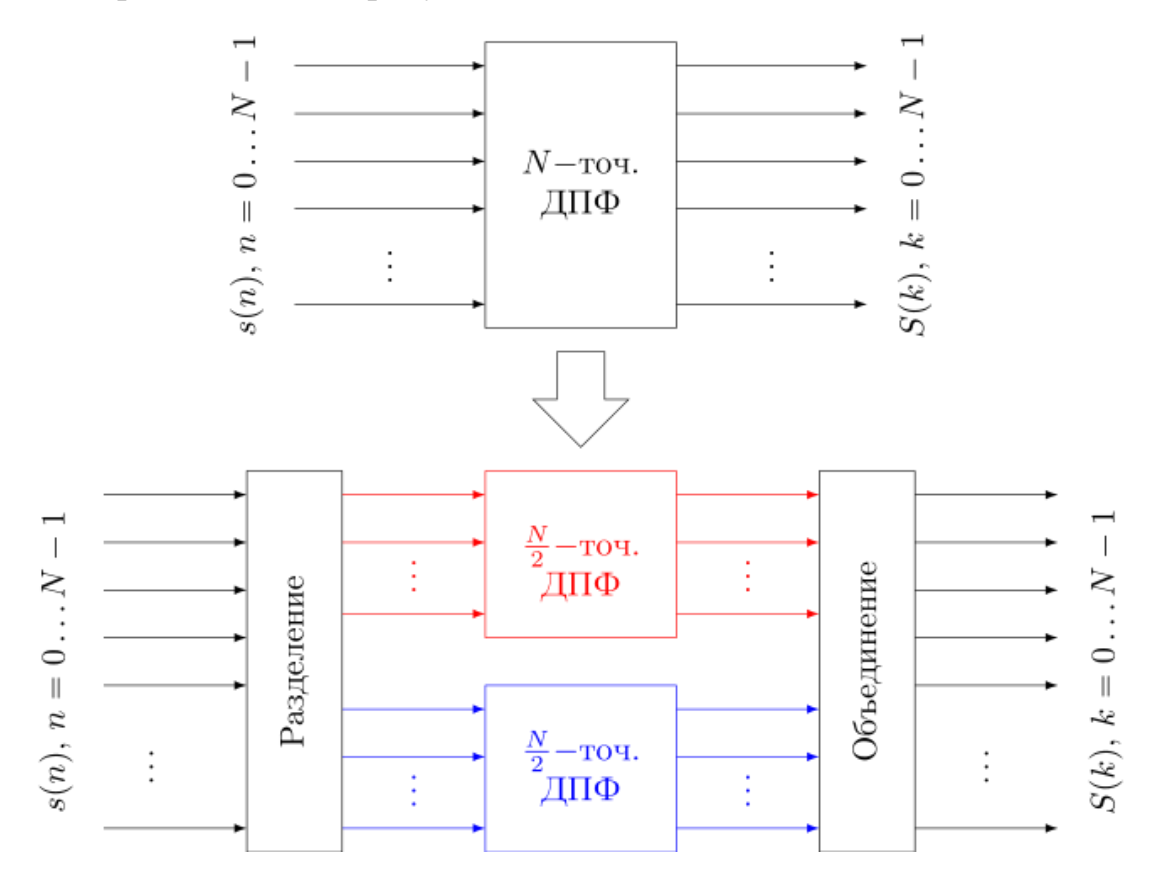

 $P$ исунок 1. Замена  $N-$  точечного ДПФ двумя  $\frac{N}{2}-$  точечными ДПФ

Алгоритмы БПФ, которые используют выборки длиной  $N = 2^L$ , называются «алгоритмами БПФ по основанию 2». Данные алгоритмы получили наибольшее распространение из-за их высокой эффективности и относительной простоты программной реализации.

Мы рассмотрим два способа разделения — объединения: прореживание по времени и прореживание по частоте.

#### **Обратное быстрое преобразование Фурье**

Эффективный алгоритм вычисления прямого БПФ можно использовать и для обратного преобразования. Обратим внимание, что комплексные экспоненты в выражениях для прямого и обратного ДПФ являются комплексно-сопряженными:

$$
\exp\left(j \cdot \frac{2\pi}{N} \cdot N \cdot k\right) = \left(\exp\left(-j \cdot \frac{2\pi}{N} \cdot N \cdot k\right)\right)^*,\tag{2}
$$

где (∙) ∗ - оператор комплексного сопряжения.

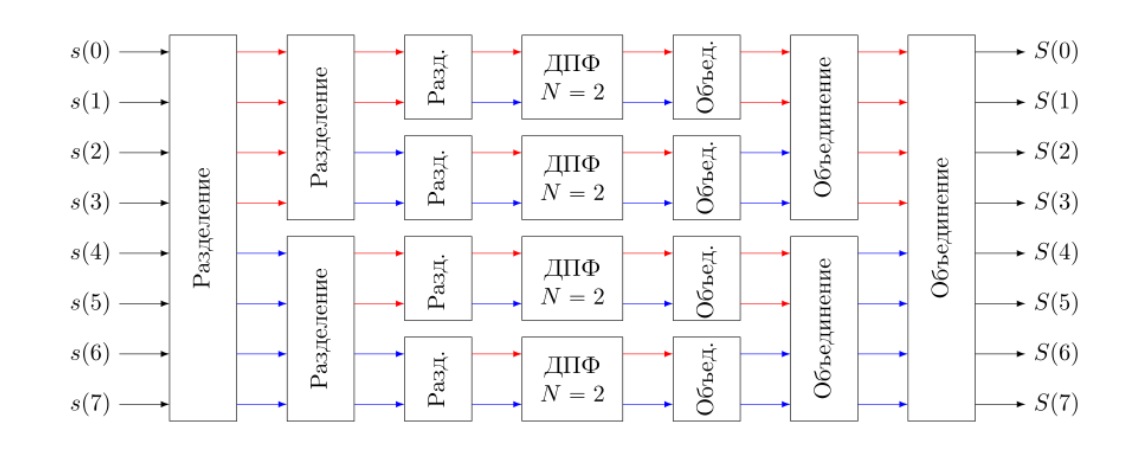

 $P$ исунок 2. Разделение и объединение последовательности для  $N = 8$ 

Нетрудно показать, что для двух комплексных чисел  $x = a + j \cdot b$  и  $y = c + j \cdot d$  справедливо следующее равенство:

$$
x \cdot y^* = (x^* \cdot y)^*.
$$
 (3)

Применительно для выражения ОДПФ можно записать:

$$
s(n) = \frac{1}{N} \sum_{k=0}^{N-1} S(k) \cdot \left( exp\left(-j \cdot \frac{2\pi}{N} \cdot n \cdot k\right)\right)^{*} = \frac{1}{N} \left( \sum_{k=0}^{N-1} S(k) \cdot exp\left(-j \cdot \frac{2\pi}{N} \cdot n \cdot k\right)\right)^{*}.
$$
\n(4)

Таким образом, берется комплексно-сопряженный спектр  $S^*(k)$ , выполняется прямое ДПФ и результат подвергается комплексному сопряжению. Вычисление ОДПФ при использовании ДПФ приведено рисунке 3.

$$
S(k) \longrightarrow \begin{array}{c} \begin{array}{|c|c|c|c|c|} \hline \multicolumn{3}{c}{} & S^*(k) \\\hline \multicolumn{3}{c}{} & \multicolumn{3}{c}{} & \multicolumn{3}{c}{} \\ \hline \multicolumn{3}{c}{} & & \multicolumn{3}{c}{} \\ \hline \multicolumn{3}{c}{} & & \multicolumn{3}{c}{} \\ \hline \multicolumn{3}{c}{} & & \multicolumn{3}{c}{} \\ \multicolumn{3}{c}{} & & \multicolumn{3}{c}{} \\ \multicolumn{3}{c}{} &
$$

*Рисунок 3. Вычисление обратного БПФ*

Если вместо ДПФ использовать БПФ, то получим обратное быстрое преобразование Фурье (ОБПФ). При этом для выполнения комплексного сопряжения необходимо лишь поменять знак перед мнимой частью спектра до вызова функции БПФ и результата после БПФ.

## Реализации в MATLAB

Генерировать сигналы в МАТLАВ можно тремя способами:

- в диалоговом режиме, с помощью последовательности команд в командном окне;

- в автоматическом режиме, путем создания и запуска на выполнение mскрипта;

- в автоматическом режиме, путем создания и вызова m-функции.

#### Генерирование сигналов в диалоговом режиме.

Этот способ наиболее трудоемок, поскольку требует каждую команду Чтобы набирать клавиатуры окне.  $\mathbf{C}$  $\mathbf{B}$ командном повысить производительность труда, можно **BCIO** последовательность команд предварительно набрать в любом текстовом редакторе (обычно это Notebook или Word), а затем, скопировав текст в буферную память (Clipboard), вставить его в командное окно. Недостаток этого способа в том, что необходимо одновременно держать активными две программы - MATLAB и текстовый редактор. Достоинство данного способа проявляется тогда, когда работу в MATLAВ производят, следуя некоей инструкции, в которой теоретические сведения чередуются с практическими заданиями в виде фрагментов текстов т-скриптов.

Например, так выглядит в текстовом редакторе последовательность команд генерирования  $N$  отсчетов тонального сигнала амплитудой  $A$ , частотой  $f_0$ , начальной фазой  $Fi_0$ , с частотой дискретизации Fs:

% гармонический сигнал % параметры сигнала  $A=1$ :  $f0 = 100$ ;  $Fi0=pi/2$ ; Fs=1000:  $N = 20$ ; t=(0:N-1)/Fs; % моменты времени

s=A\*sin(2\*pi\*f0\*t+Fi0); % вычисление отсчетов %графики plot(t,s) % вывод графика title('Гармонический сигнал') % заголовок % надписи вдоль осей xlabel('ВремЯ, с'); ylabel('Уровень'); grid on % координатнаЯ сетка

Полученный график отображается в специальном окне с надписью Figure #1 (если это первый строящийся график). График удобно сохранять путем экспорта в экономном формате \*.jpg (рис.4).

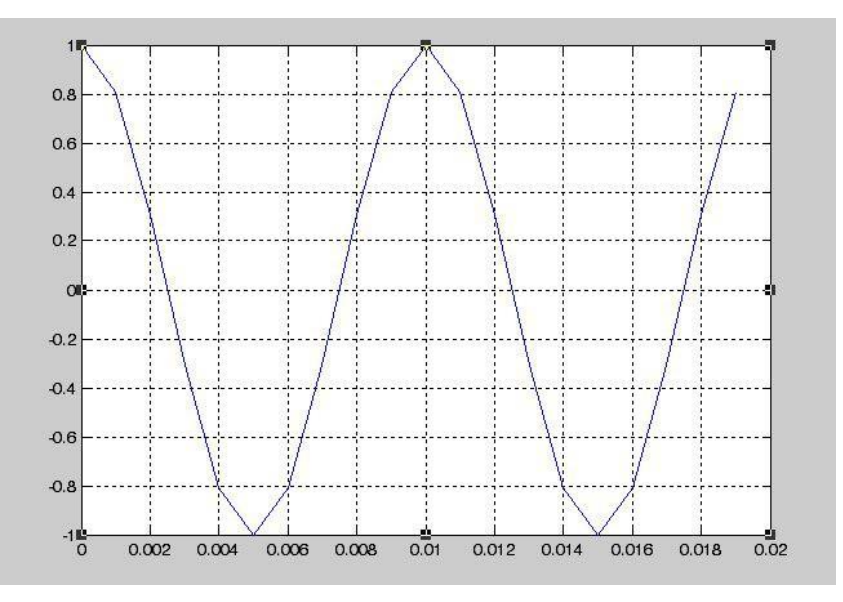

Рисунок 4. График сигнала тональной частоты

Примечание: при использовании символов кириллицы в тексте команд (комментарии, заголовки и т.п.) следует учитывать особенности «отношения» каждой конкретной версии MATLAB к кириллице. Так, в MATLAB версии 6.1 нельзя употреблять строчную букву «я» - вместо нее следует писать прописную букву «Я». Именно по этой причине в тексте на рис. 2 вместо «Время» получилось «ВремЯ». Впрочем, эту надпись можно отредактировать (кнопка со стрелкой Edit Plot в графическом окне) перед тем, как сохранять рисунок на диске.

#### Генерирование сигналов путем создания т-скрипта.

Данный способ отличается тем, что все команды набираются в специальном окне редактора m-файлов (рис.5).

| <b>HOME</b>                | <b>PLOTS</b>                                                                                                    | <b>APPS</b>                                                                                            | <b>EDITOR</b>                        | <b>PUBLISH</b>                                      | <b>VIEW</b>                                               |     |                         |                                             |                      |                    |     |  |
|----------------------------|----------------------------------------------------------------------------------------------------|----------------------------------------------------------------------------------------------------|--------------------------------------|-----------------------------------------------------|-----------------------------------------------------------|-----|-------------------------|---------------------------------------------|----------------------|--------------------|-----|--|
| 52<br>Open<br>New          | <b>La</b> Find Files<br>$\blacksquare$<br>Compare v<br>Save<br>$\rightharpoonup$ Print $\blacktriangleright$<br>FILE | Insert $\overline{z}$ $f$ <b>x</b> $f$ <sup>4</sup> $\rightarrow$<br>Comment %<br>Indent 图 图 图<br>EDIT | 23 27                                | 02<br>Go To Y<br>$Q$ Find $\sim$<br><b>NAVIGATE</b> | $\frac{1}{2}$<br><b>Breakpoints</b><br><b>BREAKPOINTS</b> | Run | 圈<br>Run and<br>Advance | $\geq$ Run Section<br>Advance<br><b>RUN</b> | &<br>Run and<br>Time |                    |     |  |
| 医口中中                       | > C: > Users > munir > OneDrive > Документы > MATLAB                                                                 |                                                                                                    |                                      |                                                     |                                                           |     |                         |                                             |                      |                    |     |  |
| Workspace                  |                                                                                                    | $\odot$<br><b>R</b>                                                                                    | Editor - Untitled*                   |                                                     |                                                           |     |                         |                                             |                      |                    |     |  |
| Name $\triangle$           | Value                                                                                                    |                                                                                                    | skrpt.m $\times$                     | gen_signal.m X                                      | calc bpf.m $\times$                                       |     | signal plot.m X         |                                             | Untitled5.m $\times$ | Untitled* $\times$ | $+$ |  |
| $H$ A                      |                                                                                                    | $\mathbf{1}$                                                                                           | % гармонический сигнал               |                                                     |                                                           |     |                         |                                             |                      |                    |     |  |
| $\overline{\mathbf{H}}$ a1 | $\overline{2}$                                                                                                    | $\overline{c}$                                                                                         | % параметры сигнала                  |                                                     |                                                           |     |                         |                                             |                      |                    |     |  |
| E fo                       | 100<br>$\Omega$                                                                                                    | 3                                                                                                    | $A=1$ ;                              |                                                     |                                                           |     |                         |                                             |                      |                    |     |  |
|                            | 1.5708                                                                                                    | $\overline{4}$                                                                                         | $f0 = 100;$                          |                                                     |                                                           |     |                         |                                             |                      |                    |     |  |
| Fi0<br>Hi Fs               | 1000                                                                                                    | 5                                                                                                    |                                      | $Fi0=pi/2;$                                         |                                                           |     |                         |                                             |                      |                    |     |  |
|                            | 20 <sup>°</sup>                                                                                                    | 6                                                                                                    | $Fs = 1000$ ;                        |                                                     |                                                           |     |                         |                                             |                      |                    |     |  |
| HI N<br>HI S<br>HI t       | 1x20 double<br>1x20 double                                                                                           | $\overline{7}$                                                                                         | $N = 20$ ;                           |                                                     |                                                           |     |                         |                                             |                      |                    |     |  |
| tout                       | 80x1 double                                                                                                    | 8                                                                                                    | $t = (0:N-1)/Fs$ ; * MOMeHTH BDeMeHM |                                                     |                                                           |     |                         |                                             |                      |                    |     |  |
| $\frac{1}{2}$ w1           | 150                                                                                                    | 9                                                                                                    |                                      | s=A*sin(2*pi*f0*t+Fi0); % вычисление отсчетов       |                                                           |     |                         |                                             |                      |                    |     |  |
|                            |                                                                                                    | 10                                                                                                    |                                      | <b>%графики</b>                                     |                                                           |     |                         |                                             |                      |                    |     |  |
|                            |                                                                                                    | 11                                                                                                    |                                      | plot (t, s) % вывод графика                         |                                                           |     |                         |                                             |                      |                    |     |  |
|                            |                                                                                                    | 12                                                                                                    |                                      | title ('Гармонический сигнал') % заголовок          |                                                           |     |                         |                                             |                      |                    |     |  |
|                            |                                                                                                    | 1 <sub>2</sub>                                                                                         |                                      | <b>ILAMBRADIA BRADI, ACABA</b>                      |                                                           |     |                         |                                             |                      |                    |     |  |

Рисунок 5. Набор команд в окне редактора т-файлов

Данный способ удобен тем, что вместо сторонних программных собственный используется инструментарий MATLAB, Продуктов специализированный для написания и отладки т-скриптов.

# Генерирование сигналов путем создания т-функции.

Данный способ отличается тем, что входные данные записывают как аргумент некоей функции  $y = f(x)$ , а выходные – как значение этой функции. Удобство в том, что символьные обозначения данных могут отличаться от обозначений, используемых в теле функции. Более того, числовые значения входных данных можно просто задавать в наименовании вызываемой функции. Последнее обстоятельство продемонстрируем на примере.

Создадим подпрограмму – m-скрипт ton.m вида:

 $%$  скрипт ton

s=A\*sin(2\*pi\*f0\*t+Fi0); % вычисление отсчетов сигнала

Команду выполнения этого скрипта нужно «окружить» командами подготовки входных данных и вывода выходных данных:

A=1; f0=100; Fi0=pi/2; Fs=1000; N=20; % параметры сигнала

 $t=(0:N-1)/Fs$ ; % моменты времени

ton; % вычисление отсчетов

%график

 $plot(t, s)$  % вывод графика

title('Гармонический сигнал') % заголовок

xlabel('ВремЯ, с'); vlabel('Уровень'); % надписи вдоль осей grid on % координатнаЯ сетка

Очевидно, обозначения входных и выходных данных вызывающей программы должны совпадать с обозначениями соответствующих данных вызываемой подпрограммы.

Теперь поступим по-иному - напишем и сохраним т-функцию под *IMPROM IMPROM IMPROM IMPROM IMPROM IMPROM IMPROME* 

%-------- функциЯ ton sig.m -----------

% [s,t]=ton\_sig(B,f1,Fi1,Fs,N1)

% генерирование гармонического сигнала

%  $y = B * sin(2*pi*f1*x + Fi1),$ 

% В - амплитуда;

% N1 - количество отсчетов сигнала;

% f1 - частота:

% Fs - частота дискретизации;

% Fi1 - начальнаЯ фаза сигнала

function  $[y,x] = \text{ton sig}(B, f1, Fi1, Fs, N1)$ 

 $x = (0:N1-1)/Fs$ ; % моменты времени

 $v = B * sin(2 * pi * f1 * x + Fi1)$ :

%-------- конец функции ton sig.m ----------

Теперь т-скрипт генерирования того же отрезка косинусоиды будет выглядеть так:

% гармонический сигнал  $[s,t]$ =ton sig(1,100, pi/2,1000, 20) % вычисление отсчетов сигнала plot(t,s) % вывод графика title('Гармонический сигнал') % заголовок xlabel('ВремЯ, с'); ylabel('Уровень'); % надписи вдоль осей grid on % координатнаЯ сетка

Как видим, теперь числовые значения входных данных задаются как аргументы m-функции ton sig.m. Выходные данные функции используются лля построения графика.

Очевидно, применение m-функций предпочтительно в том случае, когда алгоритм формирования значений функции достаточно сложный, содержится много команд и обращений к разнообразным библиотечным функциям с непростым синтаксисом.

Очевиден и недостаток m-функций - необходимо помнить их синтаксис. Впрочем, получить нужную информацию можно, если в командном окне задать команду help:

>> help ton\_sig

В результате на мониторе отобразится комментарий, с которого начинается т-функция. Для приведенного выше примера текст помощи имеет следующий вид:

%-------- функциЯ ton sig.m -----------%  $[s,t]$ =ton\_sig(B,f1,Fi1,Fs,N1) % генерирование гармонического сигнала %  $y = B * sin(2*pi*f1*x + Fi1)$ , % В - амплитуда; % N1 - количество отсчетов сигнала; % f1 - частота: % Fs - частота дискретизации; % Fi1 - начальнаЯ фаза сигнала 

Таким образом, очевиден вывод: очень важно при программировании mфункций снабжать их качественным и подробным комментарием.

# 2. Порядок выполнения работы

Часть 1.

- $1<sub>1</sub>$ Получить у преподавателя номер варианта
- $2^{1}$ Скачать с Google диска Excel файл записи отсчетов дискретного

сигнала.

3. Перенести отсчеты сигнала из Excel файла в MATLAB. Частота дискретизации с которой записан сигнал  $Fs = 2^{10}$ .

 $\overline{4}$ . Построить график сигнала.

 $5<sub>1</sub>$ Самостоятельно ознакомиться с функцией fft в справке MATLAB.

6. Используя БПФ получить амплитудный и фазовый спектры сигнала.

7. Построить графики амплитудного и фазового спектра.

8. Примерно определить амплитуды и частоты гармонических сигналов входящих в сигнал по варианту. Записать их в таблицу.

Часть 2.

1. Создать m-файл.

2. Используя таблицу 1 задать значения переменных, соответствующие значениям двух гармонических сигналов по варианту.

3. Сгенерировать сигнал, представляющий собой сумму двух синусоид и гауссовского шума с нулевым математически ожиданием и СКО равным единице.

4. Используя БПФ получить амплитудный спектр смеси гармонических сигналов с шумом.

5. Оценить значения амплитуды и частоты по амплитудному спектру.

6. Увеличивать СКО шума до 6 с шагом 0.5. Оценивать значения амплитуды и частоты.

7. Построить график зависимости ошибки определения амплитуды сигнала в зависимости от СКО шума.

8. Определить эмпирически значение СКО шума, при котором визуально не получиться определить гармонические составляющие смеси сигнала с шумом. Продемонстрировать данную ситуацию на графике.

# **3. Требования к оформлению отчета**

1. Оформление по ГОСТ 7.32-2017

2. Титульный лист

3. Цель работы

4. Листинг программы

5. Графики и таблицы

6. Выводы

| $N_2$          | 1              | $\overline{2}$ | 3              | $\overline{4}$ | 5              | 6              | $\overline{7}$ | 8              | 9              | 10             |
|----------------|----------------|----------------|----------------|----------------|----------------|----------------|----------------|----------------|----------------|----------------|
| $A_I$          | $\overline{2}$ | 3              | $\overline{4}$ | 5              | 6              | 5              | $\overline{4}$ | 3              | $\overline{2}$ | 3              |
| $\omega_1$     | 100            | 150            | 200            | 250            | 300            | 100            | 150            | 200            | 250            | 300            |
| $\varphi_1$    |                |                |                |                |                |                |                |                |                |                |
| A <sub>2</sub> | 6              | $\overline{4}$ | 5              | 3              | $\overline{2}$ | $\overline{2}$ | 3              | $\overline{2}$ | 6              | $\overline{2}$ |
| $\omega_2$     | 300            | 250            | 150            | 200            | 100            | 300            | 250            | 150            | 200            | 100            |
| $\varphi_2$    |                |                |                |                |                |                |                |                |                |                |
|                |                |                |                |                |                |                |                |                |                |                |
| $N_2$          | 11             | 12             | 13             | 14             | 15             | 16             | 17             | 18             | 19             | 20             |
| $A_I$          | 200            | 300            | 400            | 500            | 600            | 500            | 400            | 300            | 200            | 300            |
| $\omega_1$     | 60             | 50             | 40             | 30             | 20             | 60             | 50             | 40             | 30             | 20             |
| $\varphi_1$    |                |                |                |                |                |                |                |                |                |                |
| A <sub>2</sub> | 500            | 400            | 300            | 200            | 300            | 400            | 300            | 200            | 400            | 200            |
| $\omega_2$     | 40             | 60             | 50             | 60             | 50             | 40             | 30             | 50             | 20             | 30             |
| $\varphi_2$    |                |                |                |                |                |                |                |                |                |                |

**Таблица 1 – варианты заданий**

# **СПИСОК ИСПОЛЬЗОВАННЫХ ИСТОЧНИКОВ**

1.Ревинская О.Г. Основы программирования в Matlab:учеб.пособие.- СПб.:БХВ-Петербург,2016.-208 с.:ил.-(Учебное пособие)

2.URL:https://www.mathworks.com/help/coder/ref/matlabcoderapp.html?searchHighlight=Projects&s\_tid=doc\_srchtitle.(дата обращения: 4.07.2019)

4.URL:https://it.mathworks.com/help/images/code-generation-with-cell-

detection.html?action=changeCountry&s tid=gn\_loc\_drop.(дата обращения 4.07.2019)

4.Ануфриев И.Е. Самоучитель MATLAB 5.3/6.x / И.Е. Ануфриев. СПб.: БХВ-Петербург, 2003. 736 с.

5.Дьяконов В.П. MATLAB 6.5 SPI/7 + Simulink 5/6 в математике и моделировании / В.П. Дьяконов. М.: СОЛОН-Пресс, 2005. 576 с. (Серия «Библиотека профессионала»).

Приложение 1. Перенос данных из Excel в MATLAB

1. Поместить файл variant.xlsx в рабочую папку MATLAB.

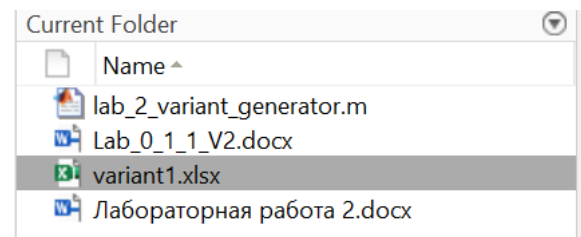

2. 2 раза нажать левой кнопкой мыши по файлу variant.xlsx.

Появится окно следующего вида:

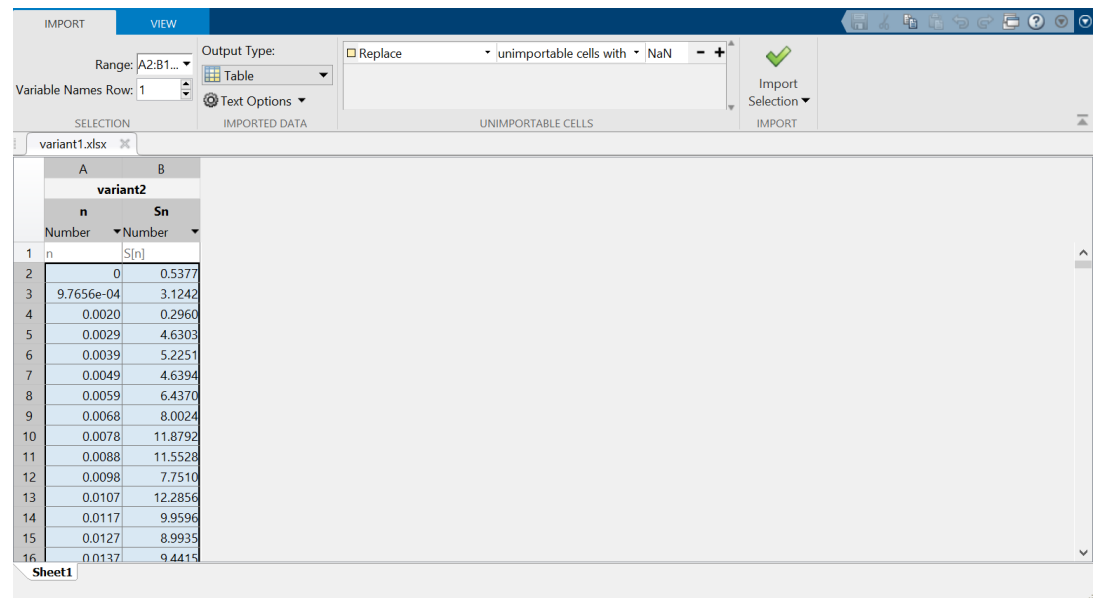

- 3. В графе «Output Type» выбрать Numeric matrix.
- 4. Нажать Import Selection.
- 5. В окне Workspace должна появиться матрица размером 1500х2

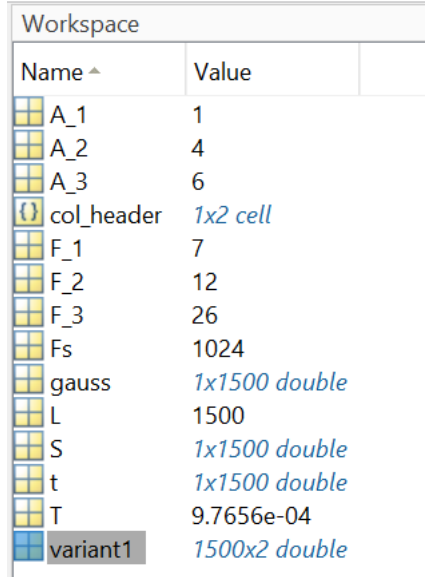

6. Записать отсчеты в отдельные вектор столбцы можно следующими командами:

$$
x = variant1(:,1);
$$
  

$$
y = variant1(:,2);
$$

где x – время, в которое был записан отсчет, y – значение сигнала.

7. Готово. Теперь над сигналом можно осуществлять необходимые манипуляции.